#### UNIVERSITETET I BERGEN

HR-avdelingen / Seksjon for dokumentasjonsforvaltning

## Digital forsendelse fra ePhorte – hvordan sende til en mottaker

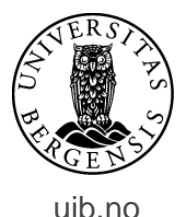

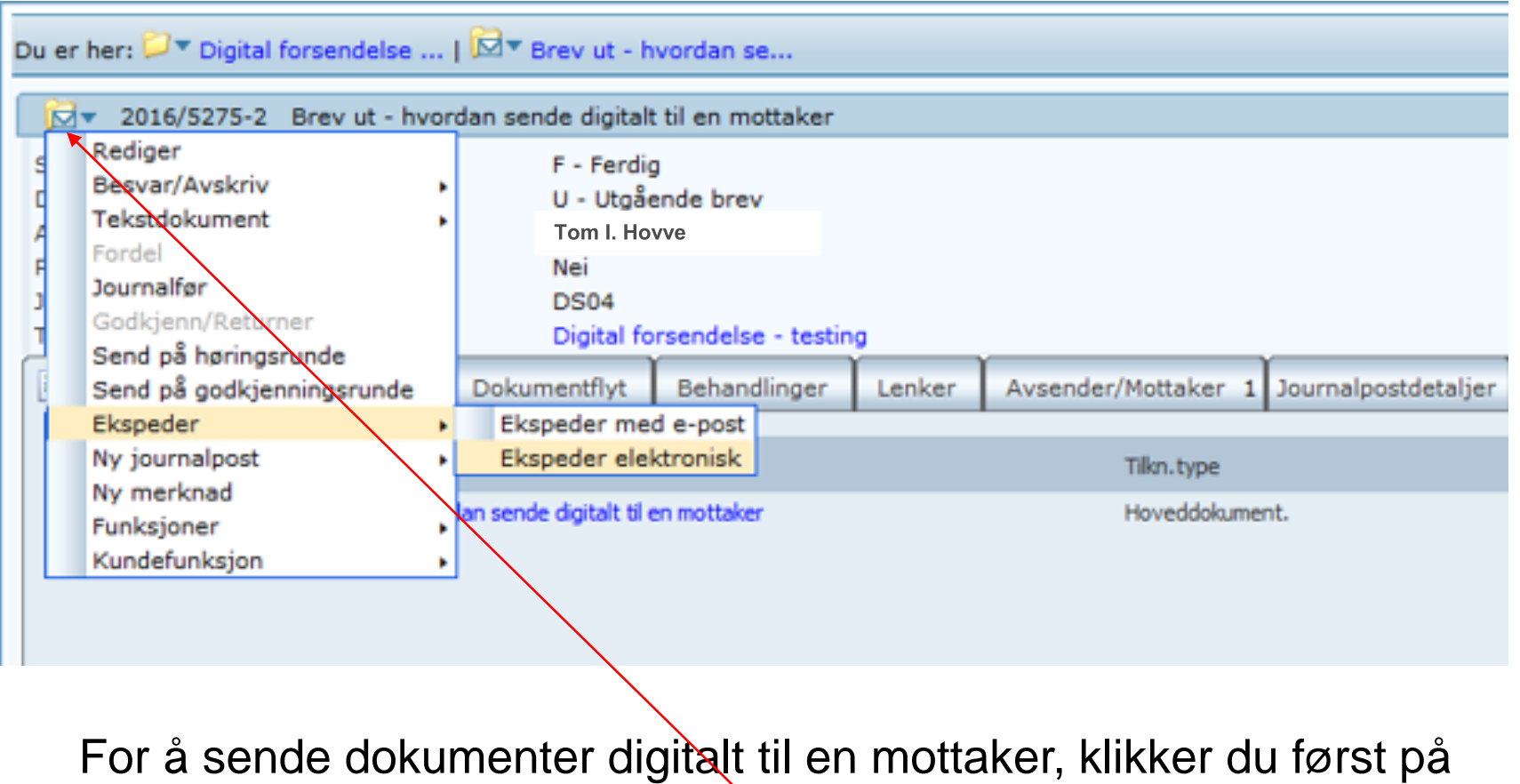

journalpostikonet. Velg Ekspeder og deretter Ekspeder elektronisk.

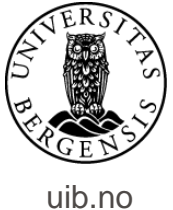

### Ved forsendelse til privatperson:

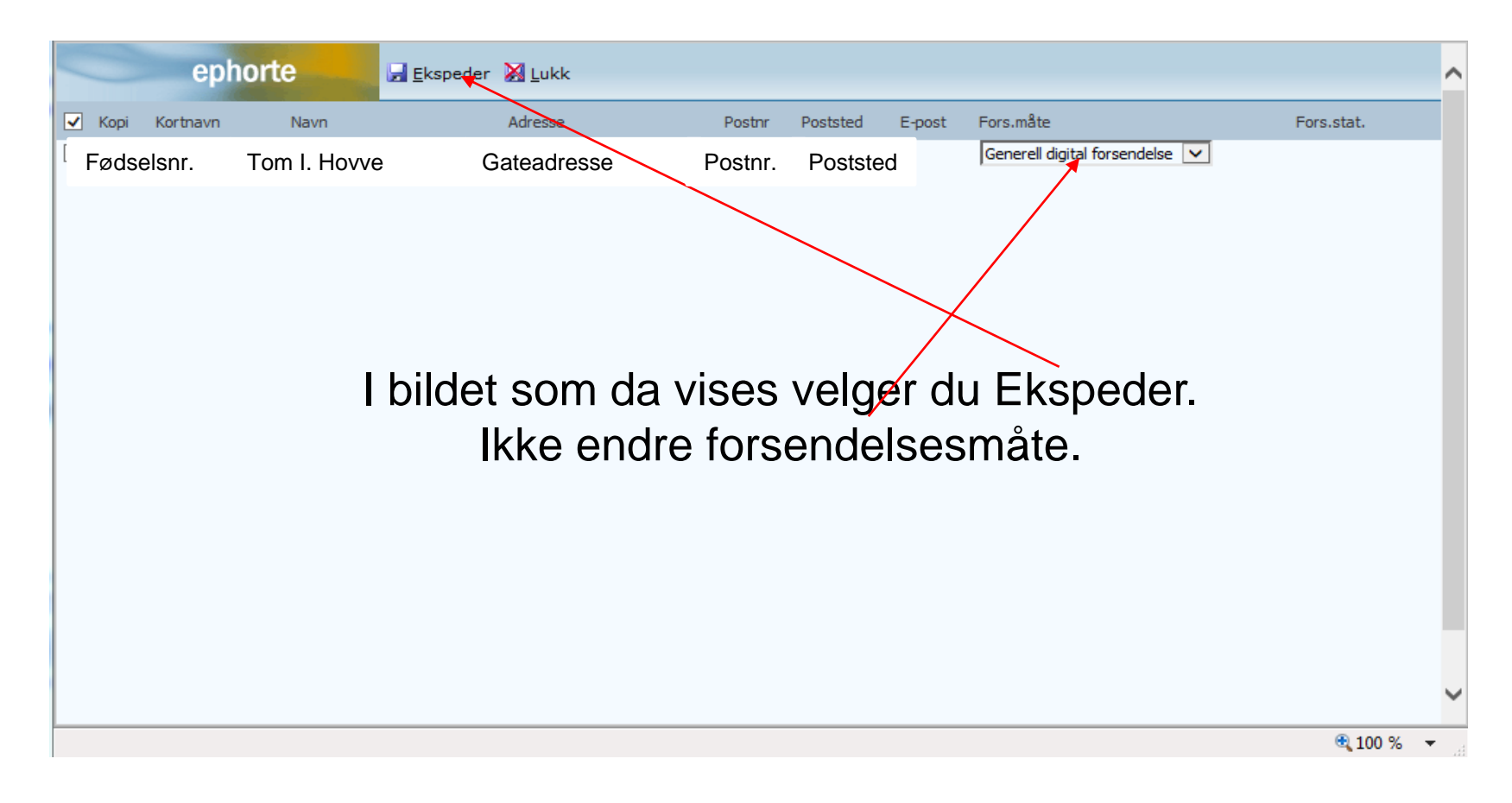

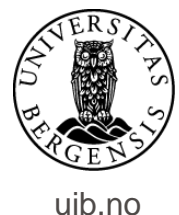

# Ved signeringsoppdrag til privatperson:

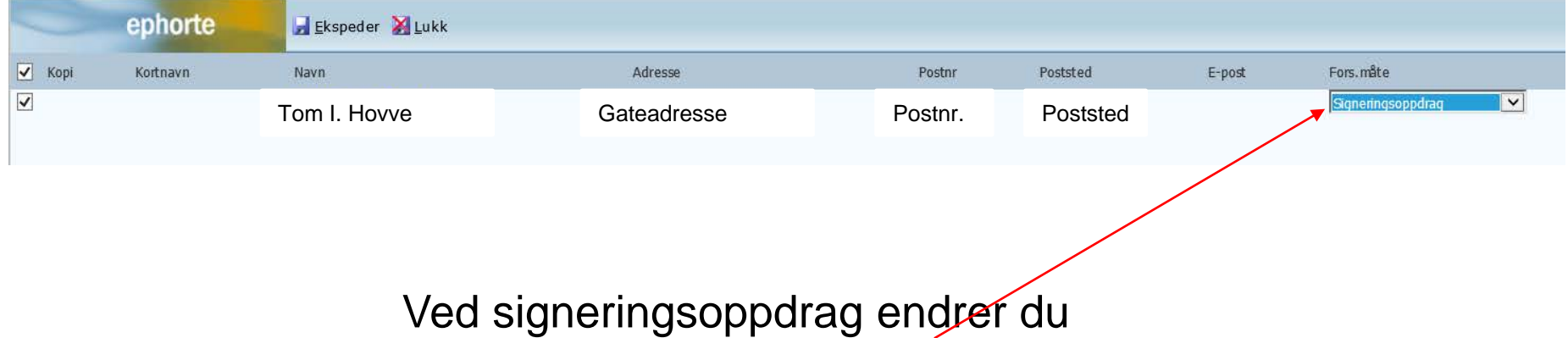

forsendelsesmåte til dette.

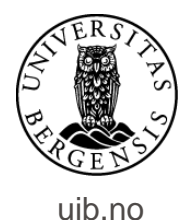

### Ved forsendelse til virksomhet:

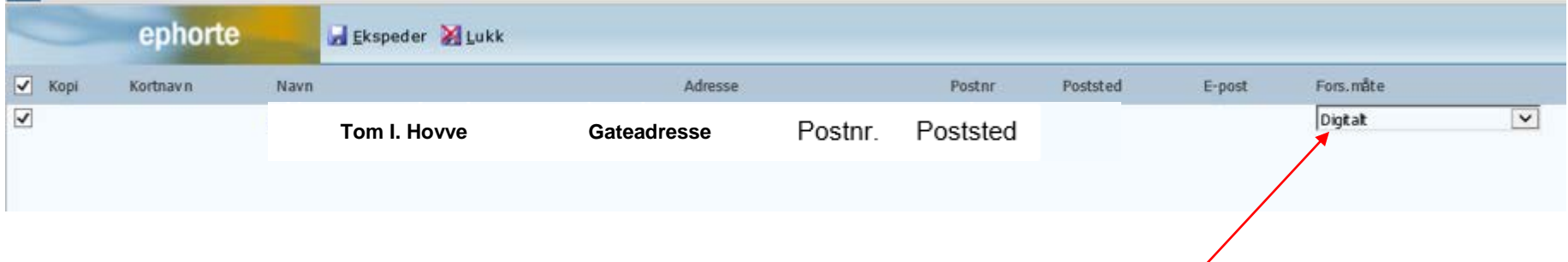

Har du hentet mottaker fra enhetsregisteret vises forsendelsesmåte automatisk som Digitalt.

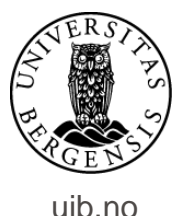

## Ved ekspedering til privatperson:

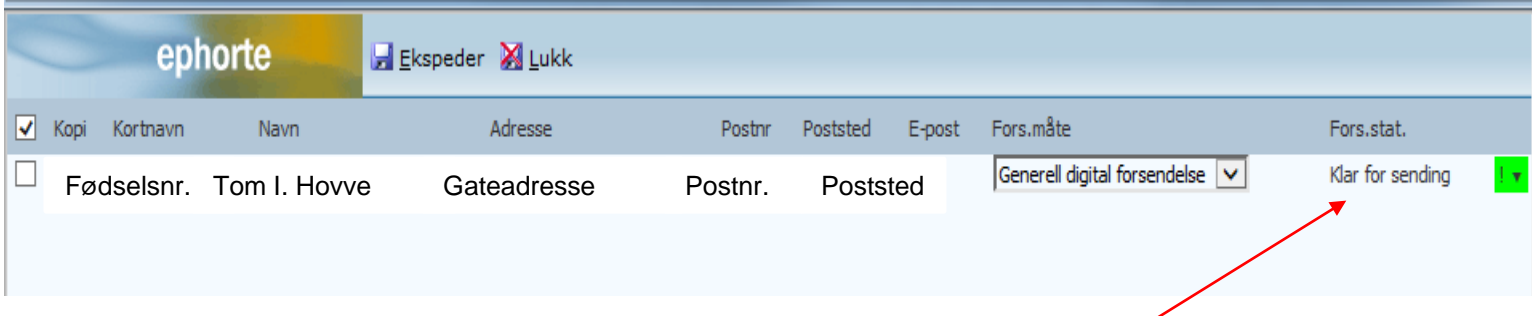

Når du har valgt Ekspeder viser status for forsendelsen. Bildet kan nå lukkes.

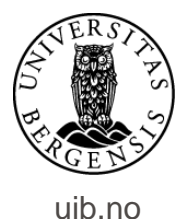

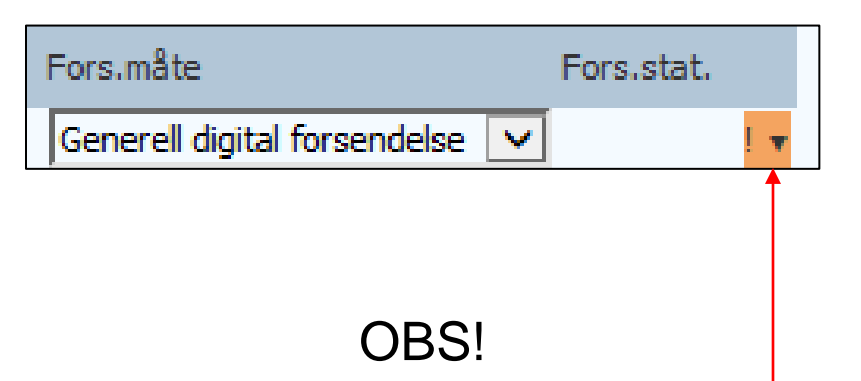

Ikonet i grønt viser noen ganger med oransje farge. Overse dette. Oransje farge betyr bare at systemet for øyeblikket ikke kan vise deg om mottaker har valgt å opprette digital postkasse.

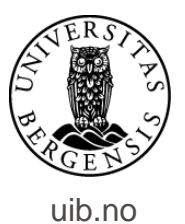

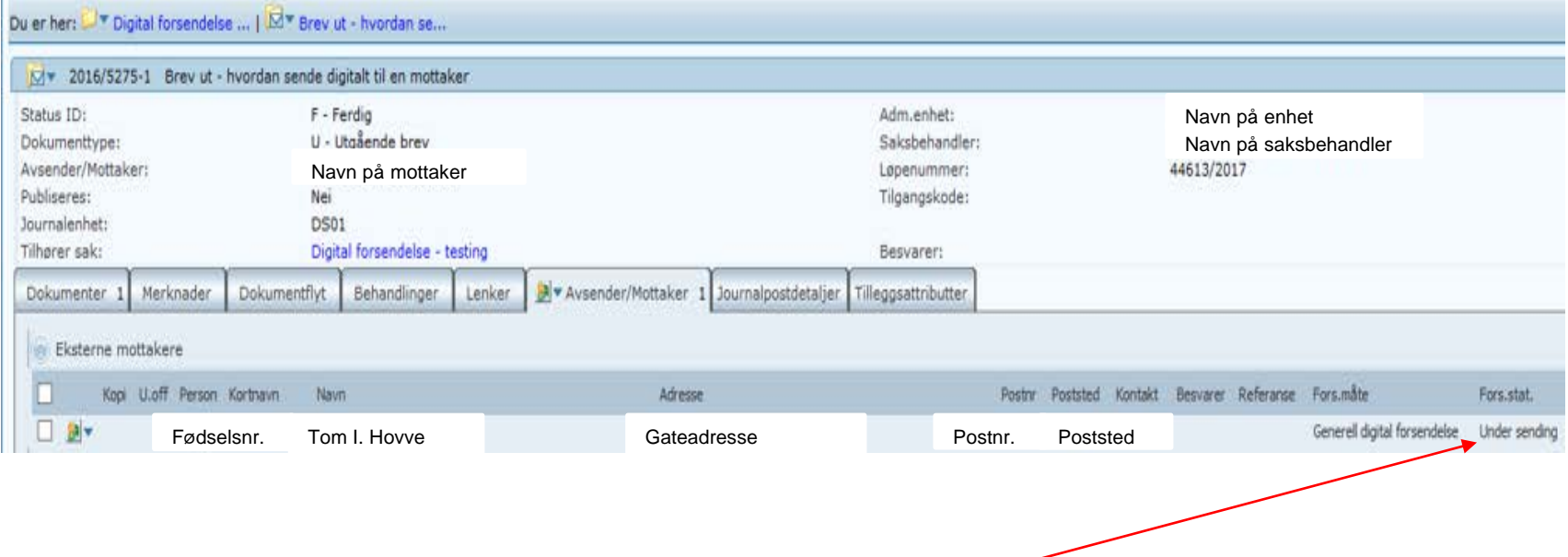

I arket for mottaker vises status først som Under sending.

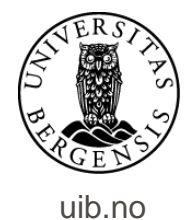

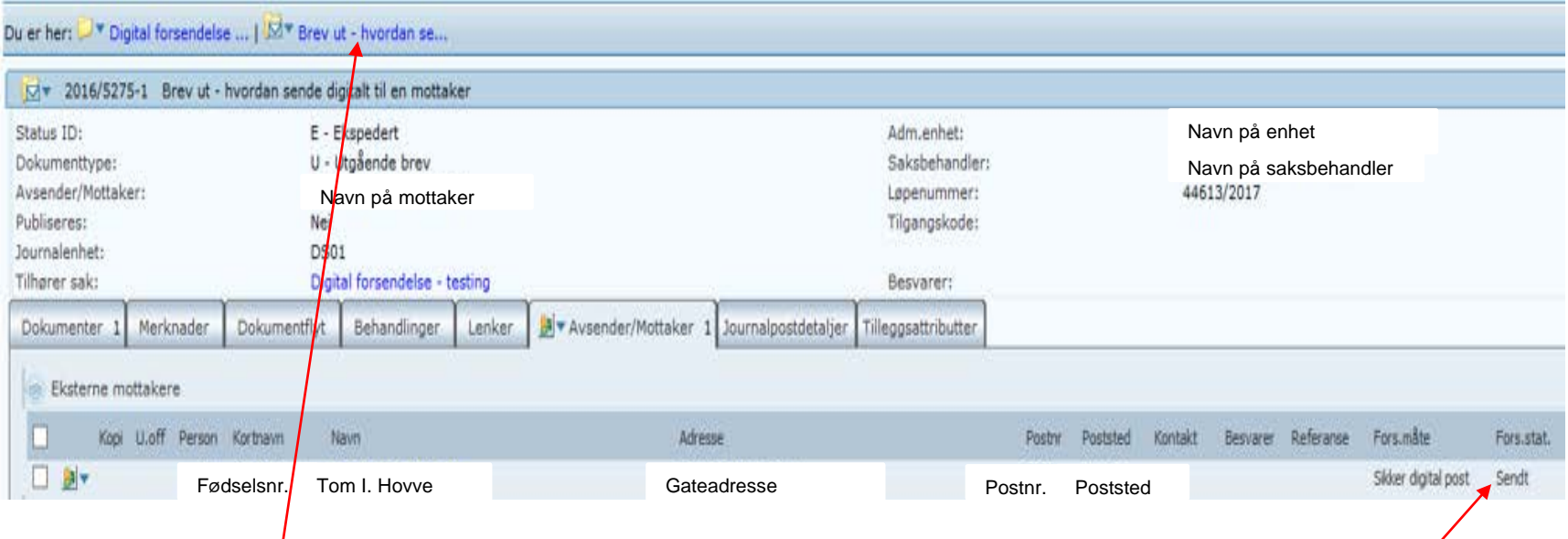

Klikk på tittel for journalpost for å friske opp skjermbildet, til status er endret til Sendt. Har en mottaker ikke opprettet digital postkasse vil forsendelsesmåten vises som Sikker digital post – sendt til utskrift.

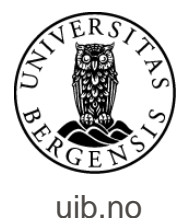

#### Skulle du oppleve at status forblir i Under sending - prøv dette:

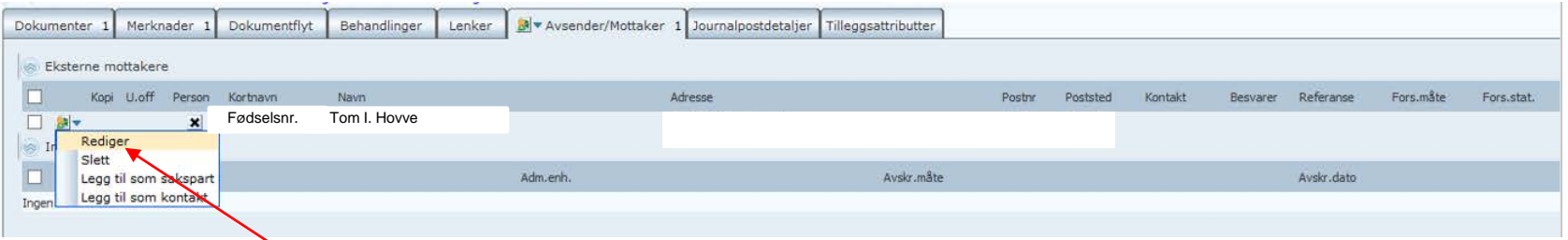

I journalposten klikker du på fanen for avsender og mottaker. Klikk deretter på ikonet til venstre på linjen for mottaker og velg Rediger.

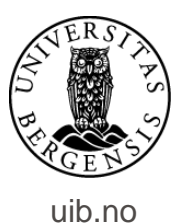

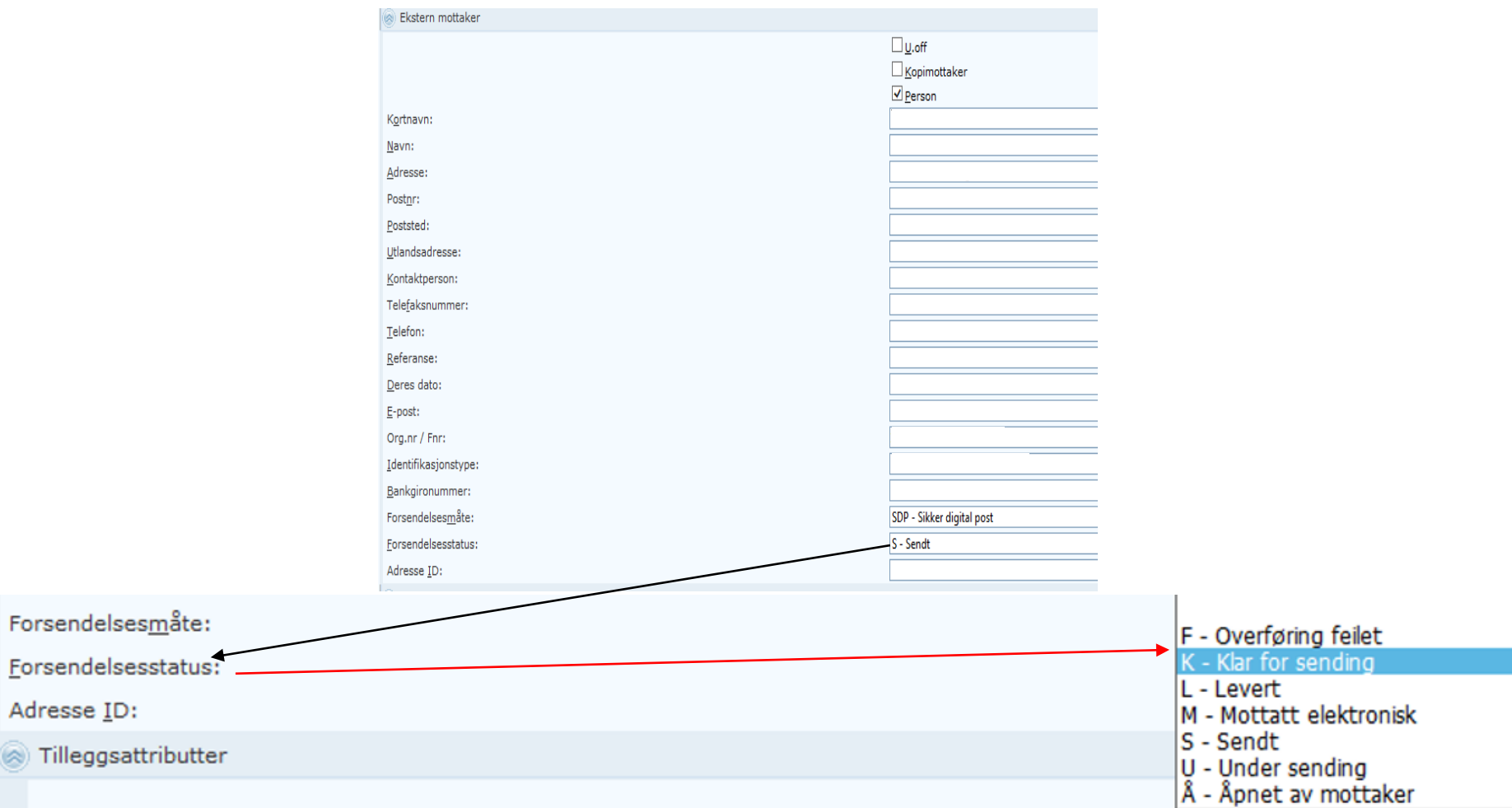

Endre forsendelsesstatus til Klar for sending. Stopper forsendelsen ved Under sending en andre gang, ta kontakt med brukerstøtten på 55583939.

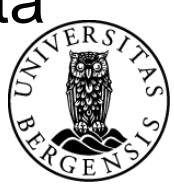

uib.no

#### Feilsituasjoner som kan oppstå etter sending:

Noen ganger kan det oppstå feilsituasjoner etter at journalpost er sendt.

I menyen Saksbehandlersøk finner du søket Teknisk Feil (SDP).

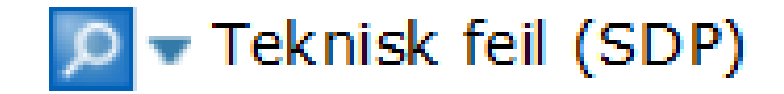

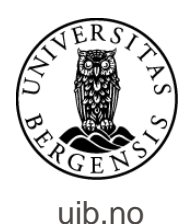

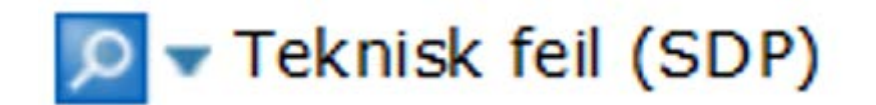

#### Noen årsaker til treff i søket Teknisk feil er:

• Signeringsoppdrag: Mottaker har valgt å avvise signeringsoppdraget, eller har ikke signert innen tidsfristen på 30 dager.

- Er dokumenter sendt ut i papir, kan disse bli returnert til den sentrale utskriftstjenesten. Kan posten ikke levere brev (f.eks. ved manglende merking av postkasse), returneres brev til stedet for utskrift. Brevet skannes som returnert post og journalposten dukker opp i søket Teknisk feil.
- Noen ganger er en teknisk feil bare det. Her kan det være forskjellige bakenforliggende årsaker. For å lese mer om årsaker til feil, se egen *informasjonsside* om dette.

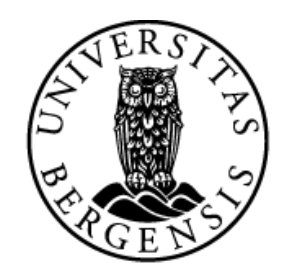

#### UNIVERSITETET I BERGEN

*HR-avdelingen / Seksjon for dokumentasjonsforvaltning*